## How to Use Send Progress Notifications to Get Updates On Large Sends

Last Modified on 11/10/2023 2:48 pm EST

| Version: ■ 4.9 ■ 5.0 | 5.05 |
|----------------------|------|

Send Progress Notifications is a configurable service within PoliteMail that notifies a user on the progress of tracked sends. The setting will be applied to very large sends and can be configured to notify the user every 15, 30, 60, or 120 minutes.

## **Enabling Send Progress Notifications**

- 1. Navigate to:
  - Version 5.x: PoliteMail > Account > Settings > User Preferences > Sending
  - Version 4.x: Navigate to Settings > Preferences > Enable Send Progress Notifications.
- Scroll down to the setting. Use the pulldown menu to set the time intervals.
  Once enabled, it will apply to all your tracked messages.

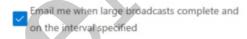

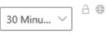

Notifications will appear directly in your inbox. You will receive notifications for send starting, send progress, and send complete.

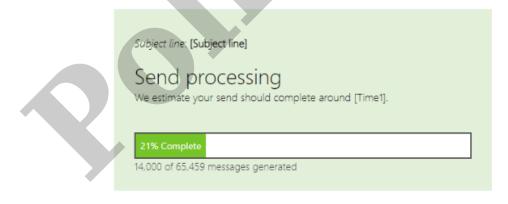

This feature is on by default. For additional information on how to manage this feature, <u>click here</u>.